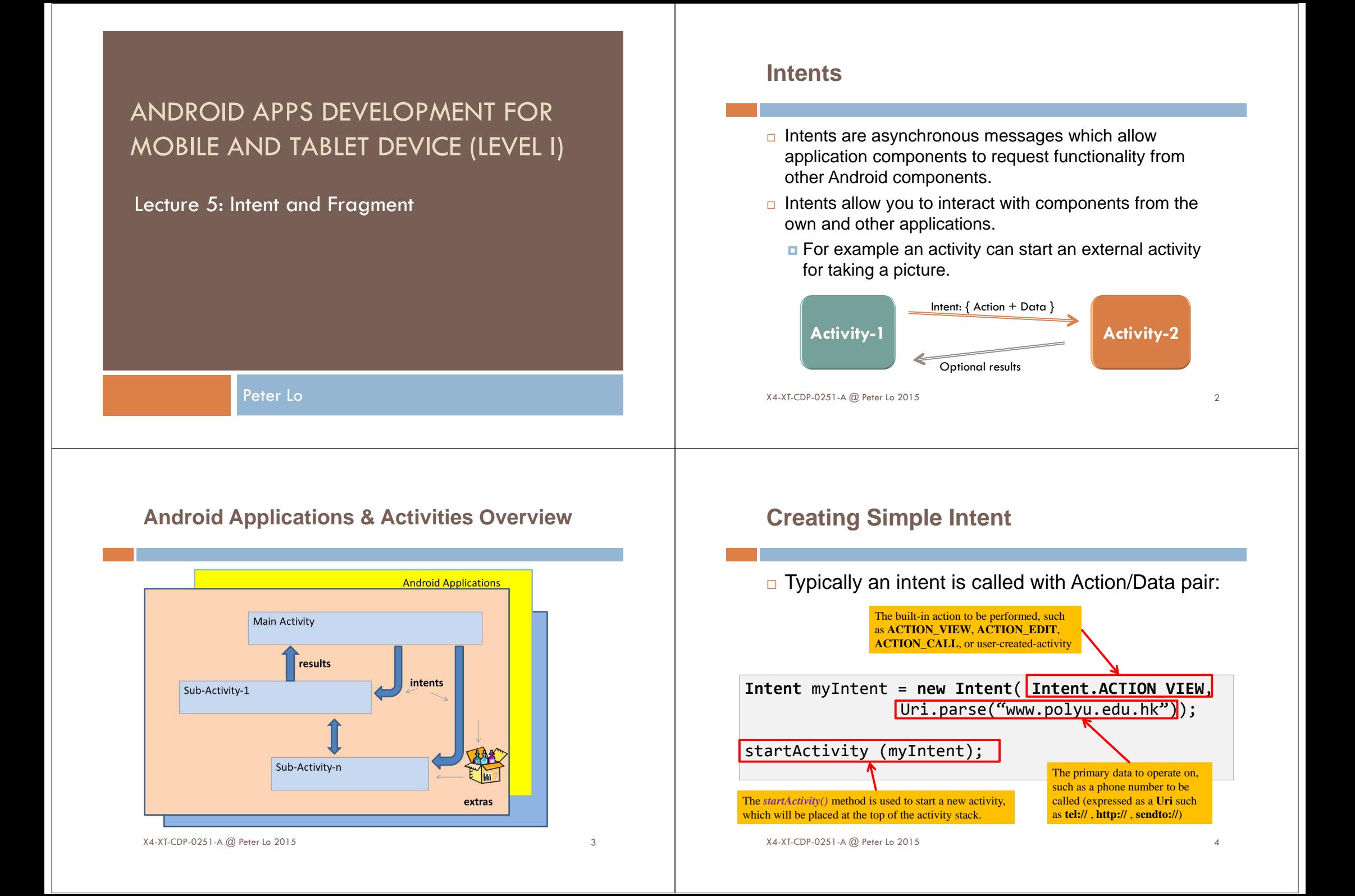

## **Common Intent Action/Data Pairs**

### **Examples** of **action/data** pairs are:

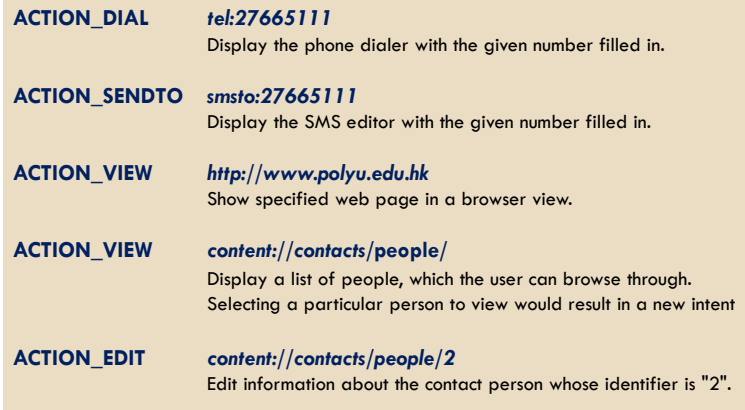

## **Secondary Attributes**

□ In addition to the primary action/data attributes, there are secondary attributes that you can also include with an intent, such as: Category, Components, Type, and Extras.

#### **Type**

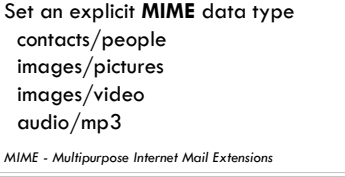

#### **Extras**

This is a <mark>Bundle</mark> of any additional information. Typical methods include: bundle.putInt(key, value)bundle.getInt(key)

#### **Category**

to executeV CATEGORY\_ALTERNATIVE : String - Intent V CATEGORY\_APP\_BROWSER : String - In V CATEGORY ARR CALCULATOR - Shing - Int CATEGORY APP CALENDAR: String - Intent & CATEGORY\_APP\_CONTACTS : String - Inten V CATEGORY APP FMAR - String - In CATEGORY\_APP\_GALLERY: String - Intent **V CATEGORY\_APP\_MAPS: String - Intent**<br>V CATEGORY\_APP\_MARKET : String - Intent CATEGORY\_APP\_MESSAGING : String - Inter & CATEGORY ARR MIST - String - Inter

additional information about the action

#### **Component**

Explicit name of a component class to use for the intent (eg. "MyMethod1")

X4-XT-CDP-0251-A @ Peter Lo 2015

## **Creating Intent with Secondary Attribute**

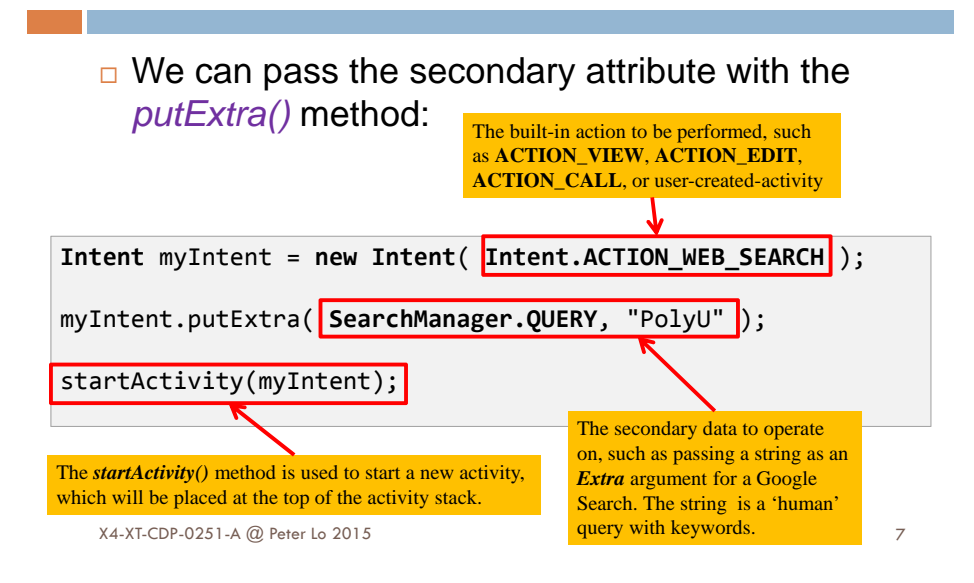

## **Starting Activities and Getting Results**

 $\Box$  In order to get results back from the called activity we use the method

**s** startActivityForResult ( Intent, requestCodeID )

6

- □ Where requestCodeID is an arbitrary value you choose to identify the call (similar to a 'nickname' ).
- □ The result sent by the sub-activity could be picked up through the listener-like asynchronous method

onActivityResult ( requestCodeID, resultCode, Intent )

X4-XT-CDP-0251-A @ Peter Lo 2015 $5\overline{8}$ 

## **Starting Activities and Getting Results**

- $\Box$  Before an invoked activity exits, it can call set $Result()$  to return a termination signal back to its parent.
- □ All of this information can be capture back on the parent's onActivityResult().

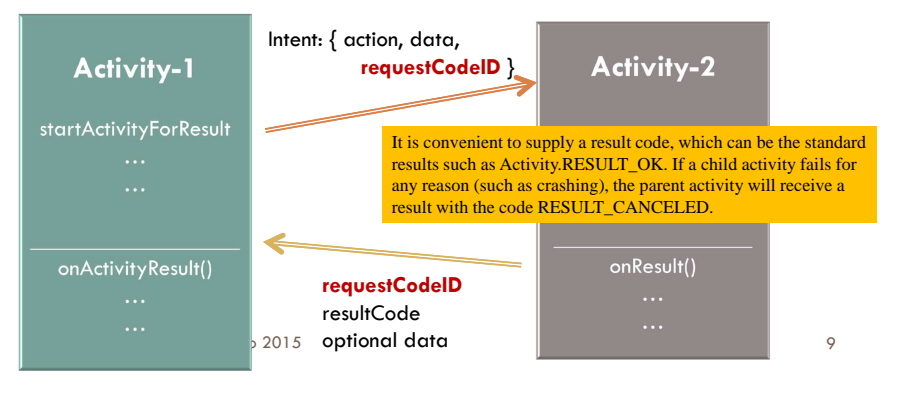

## **Android Bundles**

- $\Box$  Android applications may include multiple inter-active activities.
- □ The Android Bundle container is a simple mechanism used to pass data between co-operating activities.
- □ A Bundle is a type-safe MAP collection of **<name, value>** pairs.
- □ There is a set of *put* and *get* methods to store and retrieve (single and array) values of primitive data types from/to the bundles.

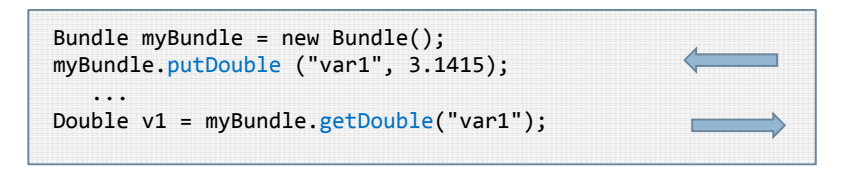

X4-XT-CDP-0251-A @ Peter Lo 2015

# **Fragments**

- □ Android introduced fragments in Android 3.0, primarily to support more dynamic and flexible UI designs on large screens, such as tablets.
- □ By dividing the layout of an activity into fragments, you become able to modify the activity's appearance at runtime and preserve those changes in a back stack that's managed by the activity.

You can think of a fragment as a modular section of an activity, which has its own lifecycle, receives its own input events, and which you can add or remove while the activity is running

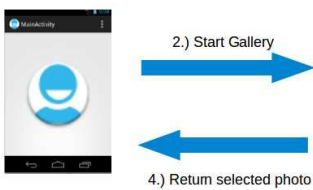

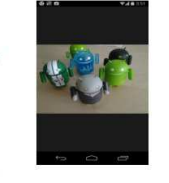

X4-XT-CDP-0251-A @ Peter Lo 2015 photo" via button

113.) User selects photo

## **Approach for Creating Fragment**

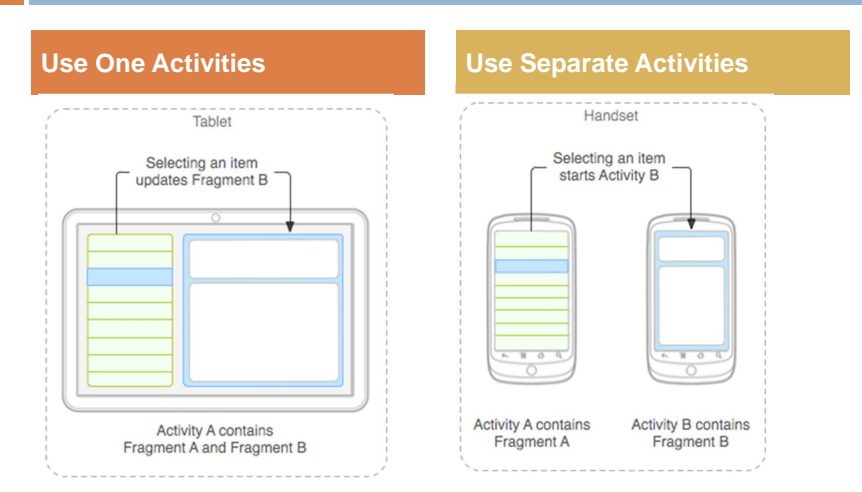

X4-XT-CDP-0251-A @ Peter Lo 2015

10

## **Create Fragment by One Activities**

- □ Use one activity, which displays two fragments for tablets and on handset devices.
- □ You would switch the fragments in the activity whenever necessary. This requires that the fragment is not declared in the layout file as such fragments cannot be removed during runtime. ListFragment DetailsFragment

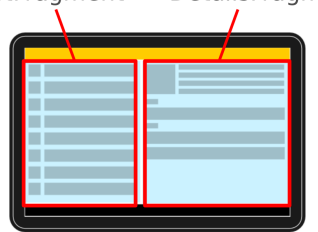

X4-XT-CDP-0251-A @ Peter Lo 2015

MainActivity

13

### **Create Fragment by Separate Activities**

- □ Use separate activities to host each fragment on a handset.
- □ When the tablet UI uses two fragments in an activity, use the same activity for handsets, but supply an alternative layout that includes just one fragment.
- □ When you need to switch fragments, start another activity that hosts the other fragment.

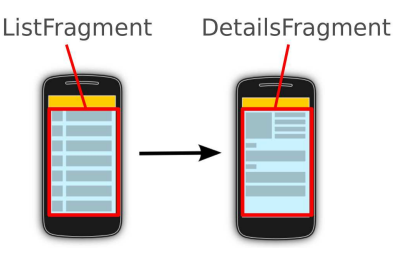

X4-XT-CDP-0251-A @ Peter Lo 2015

## **Create a Fragment Class**

- $\Box$  To create a fragment, extend the Fragment class, then override key lifecycle methods to insert your app logic, similar to the way you would with an Activity class.
- □ You must use the *onCreateView()* callback to define the layout. In fact, this is the only callback you need in order to get a fragment running.

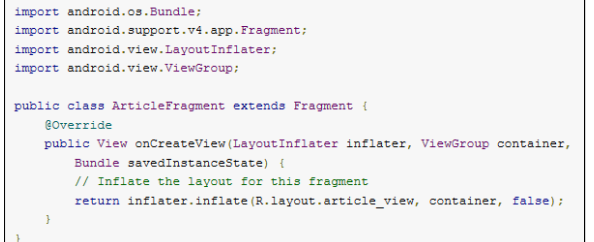

#### X4-XT-CDP-0251-A @ Peter Lo 2015

### **Master/Detail Fragment Template**

□ If using the default template, you can customize the code in "ItemDetailFragment.java"

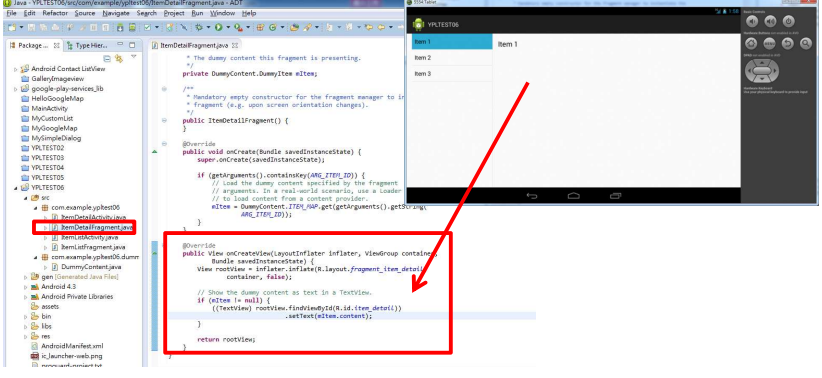

14